# فاشكتساو ILS ل لصولا تاعومجم نيوكت اهحالصإو اهئاطخأ Ī

# تايوتحملا

ةمدقملا <u>ةيس|س|ْل| تابلطتمل|</u> تا<mark>بلطتمل</mark>ا ةمدختسملا تانوكملا نيوكتلا ةكبشلل يطيطختلا مسرلا <mark>تانيوكتل</mark>ا تاعومجملا نييب رورملا ةملك ةقداصم مادختس| .1 ةقيرطلا تاعومجملا نيب TLS ةقداصم مادختسإ 2. ةقيرطلا .تاعومجملا نيوب رورملا ةملك ةقداصم عم TLS مدختسأ .3 ةقيرطلا .رورملا ةملك ةقداصمب ةعومجملا ماظن مض دعب TLS ةقداصم ىلإ ليدبتلا 4. ةقيرطلا ةحصلا نم ققحتلا اهحالصإو ءاطخألا فاشكتسا 1 بولسألل ILS ليجستل لجسلا ليلحت <u>تاعومجمل انيوب رورمل ةملك ةقداصم مادختساب عزومل على حاجنب تالجس ل نء ثدحتل مت</u> رورملا ةملك قباطت مدع ببسب لشفي هنكل ةرصلا ىلإ ليجستلا ةلواحم ىلإ ثدحت 2 بولسألل ILS ليجستل لجسلا ليلحت TLS ةقداصم مادختساب عزوملا ىلإ حاجنب تالجسلا نع ثدحتلا مت TALK يف لصولا ةحول نم TOMCAT ةداهش داريتسإ مدعل لاصتالا لشف عزوملا يف Speaker ب ةصاخلا Tomcat ةداهش داريتسإ مدعل لاصتالا لشف 3 بولسألل ILS ليجستل لجسلا ليلحت رورملا ةملك ةقداصمب TLS مادختساب ةرصلا ىلإ حاجنب ليجست ثدحت ايتاذ ةعقوم Talk ب ةصاخلا Tomcat ةداهش نأ ثيح لاصتالا لشف ايتاذ ةعقوم ةرصلا نم TOMCAT ةداهش نأل لاصتالا لشف 4 بولسألل ILS ليجستل لجسلا ليلحت أشنملا لاصتالا نم TLS ةقداصم ىلإ ليوحتلا دنع عزوملا ىلإ حاجنب ليجستلا ءارجإ مت .رورمل اقملك <u>ةقداصم مادختساب</u> <u>نء TLS ةقداصء يJJ ليوحتلI دنع ايتاذ ةعقوم ةداهش هيدل عزوملI نأل ل|صت|لI لش في</u> .رورملا ةملك ةقداصم مادختساب أشنءملا لاصتاليا <u>نء TLS ةقداصء عل[ ليوحتل| دنع ايت|ذ ةعقوم ةداهش مب حضوم وه امك ل|صت|ل| لشف</u> <u>.رورملا ةملك ةقداصم مادختساب أشنءملا لاصت ال</u>

# ةمدقملا

ماظن ثحب ةمدخ تاعومجم ىلإ مامضنالل ةلمتحملا نيوكتلا قرط دنتسملا اذه فصي .بيلاسأ لكل لكاشملا فيرصتل لجسلا ليلحت اضيأ (ILS) ةينيبلا ةعومجملا

# ةيساسألا تابلطتملا

# تابلطتملا

.دنتسملا اذهل ةصاخ تابلطتم دجوت ال

# ةمدختسملا تانوكملا

:ةيلاتلا ةيداملا تانوكملاو جماربلا تارادصإ ىلإ دنتسملا اذه يف ةدراولا تامولعملا دنتست

● Cisco Unified Communications Manager (CUCM)، رادصإلا 11.5

.ةصاخ ةيلمعم ةئيب يف ةدوجوملI ةزهجألI نم دنتسملI اذه يف ةدراولI تامولعملI ءاشنإ مت تَناك اذإ َ.(يضارتفا) حوسَممَ نيوكَتب دنتسملI اذه يف ةمدختسُملI ةزهجَألَا عيمج تأدُب .<br>.رَمأ يأل لـمتحملا ريثأتلل كمهف نم دكأتف ،ةرشابم كتكبش

# نيوكتلا

# ةكبشلل يطيطختلا مسرلا

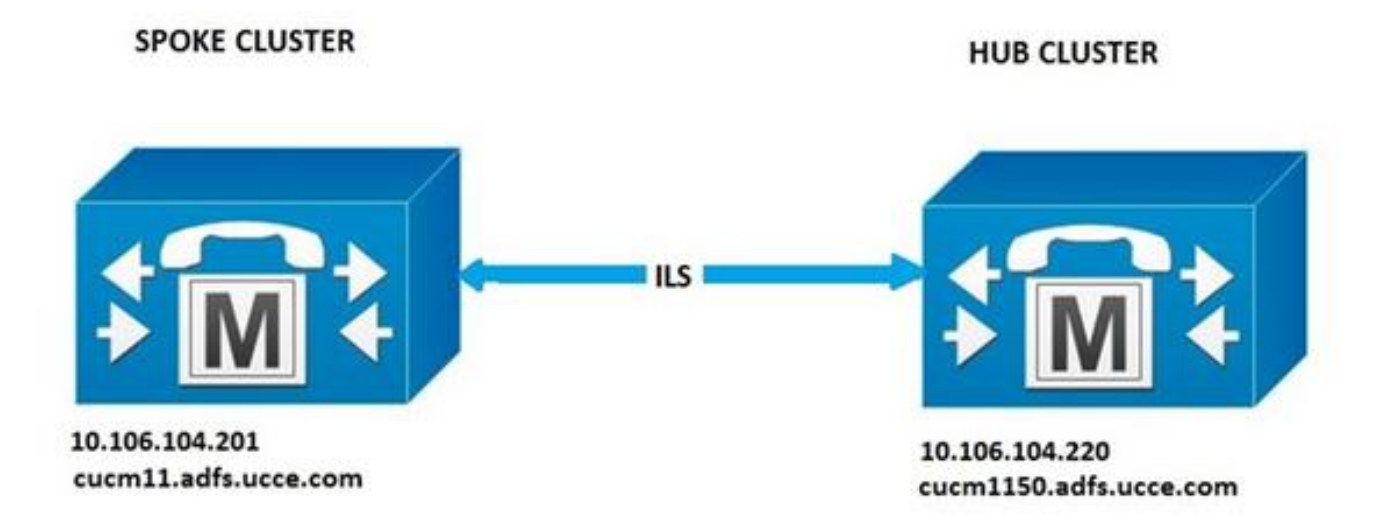

## ت**انى**وكتلI

## تاعومجملا نوب رورملا ةملك ةقداصم مادختسإ .1 ةقورطلا

.ILS نيوكت < ةمدقتم تازيم ىلإ لقتنا ،CUCM ةرادإ ةحفص ىلإ لوخدلا لجس .رورملا ةملك مادختسإ رايتخالا ةناخ ددح ،"ILS نيوكت" ةذفان يف

ربع ةقباطتم رورملا ةملك نوكت نأ بجي .**ظفح** ىلع طغضا كلذ دعب رورملا تاملك ةرادإب مق .ILS ةكبش يف تاعومجملا عيمج

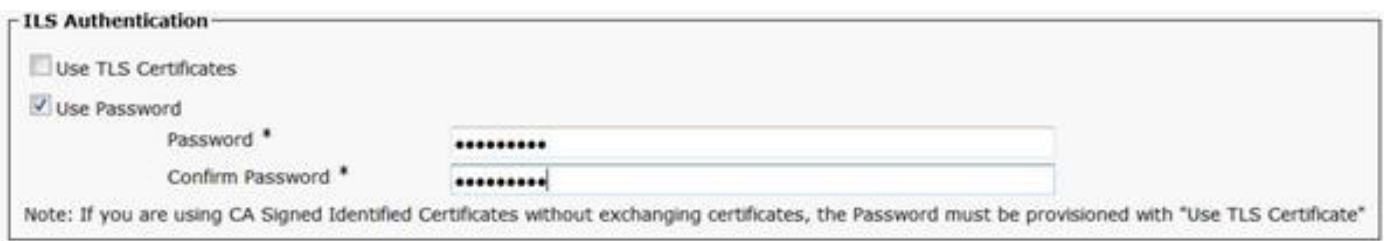

## تاعومجملا نيب TLS ةقداصم مادختسإ 2. ةقيرطلا

دق ILS ةكبش نم اءزج نوكتس يتلا تاعومجملا ةفاك نأ نم دكأت ،ةقيرطلا هذه مادختسال .اهب ةصاخلا Trust TOMCAT يف ةديعبلا تاعومجملاب ةصاخلا "Tomcat تاداهش" تدروتسا

ةناخ ددح ،ILS نيوكت ةذفان يف. **ILS نيوكت < ةمدقتملا تازيملا** يلإ لقتنا ،CUCM قرادإ يف .ILS ةقداصم تحت TLS تاداهش مادختسإ رايتخالا

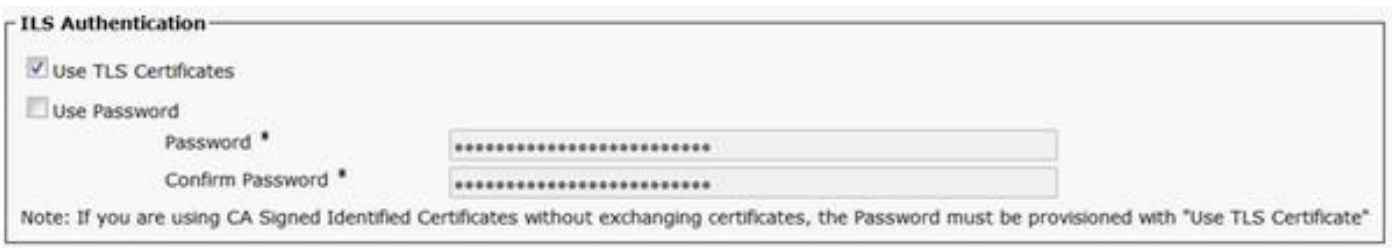

## .تاعومجملا نيب رورملا ةملك ةقداصم عم TLS مدختسأ 3. ةقيرطلا

لاصتا ءاشنإل تاعومجملا نيب Tomcat تاداهش داريتسإ ىلإ ةجاحلا مدع يه ةقيرطلا هذه ةزيم CUCM نم ةرفوتم ةقيرطلا هذه .(CA (يجراخ قدصم عجرم لبق نم اهيلع عيقوتلا مت اذإ TLS .ثدحألا تارادصإلاو 11.5

يوتحت ILS ةكبش نم اءزج نوكت يتلا تاعومجملا ةفاك نأ نم دكأت ،ةقيرطلا هذه مادختسال عجرملا اذهب ةصاخلا رذجلا ةداهشلا نأو يجراخ قدصم عجرم نم ةعقوملا TOMCAT تاداهش ىلع عيمج ربع اهسفنَ يه رورملا ةملك نوكت نأ بجيَ امك .Tomcat-trust يف ةدوجوم قدصملاً .ILS ةكبش يف تاعومجملا

رايتخالا ةناخ ددحو ،ILS ةقداصم تحت ILS نيوكت < ةمدقتم تازيم ىلإ لقتنا ،CUCM ةرادإ يف .رورملا ةملك مادختسإو TLS تاداهش مادختسإ

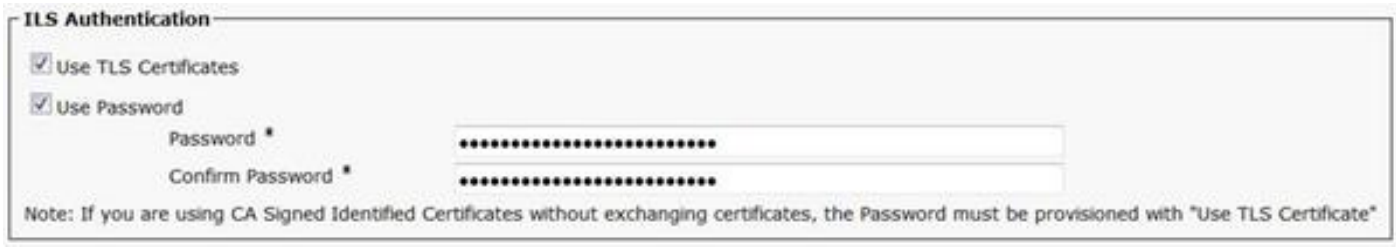

## .رورملا ةملك ةقداصمب ةعومجملا ماظن مض دعب TLS ةقداصم ىلإ ليدبتلا 4. ةقيرطلا

اهعيقوت مت اذإ تاعومجملا نيب Tomcat تاداهش داريتسإ نودب TLS مادختسال ىرخأ ةقيرط هذه ريغ 3 بولسألا نوكي ثيح 11.5 ةقباسلا CUCM تارادصإل ديفم اذهو .يجراخلا CA لبق نم .موعدم

يوتحت ILS ةكبش نم اءزج نوكت يتلا تاعومجملا ةفاك نأ نم دكأت ،ةقيرطلا هذه مادختسال عجرملا اذهب ةصاخلا رذجلا ةداهشلا نأو يجراخ قدصم عجرم نم ةعقوملا TOMCAT تاداهش ىلع .trust-Tomcat يف ةدوجوم قدصملا

،Cisco Unified CM ةرادإ يف .رورملI ةملك ةقداصم مادختساب الوأ ةعومجملI ماظن ىلإ مضنا ةملك مادختسإ رايتخالا ةناخ ددح ،ILS ةقداصم تحت. ILS نيوكت < ةمدقتم تازيم ىلإ لقتنا .**ظفح** ةقطقط .رورملا تاملك ةرادإ .**رورمل**ا

ماظن ىلإ مامضنالاا تقو يف مداخلاو ليمعلا بناج يف ةلثامتم رورملا ةملك نوكت نأ بجي .ةعومجملا

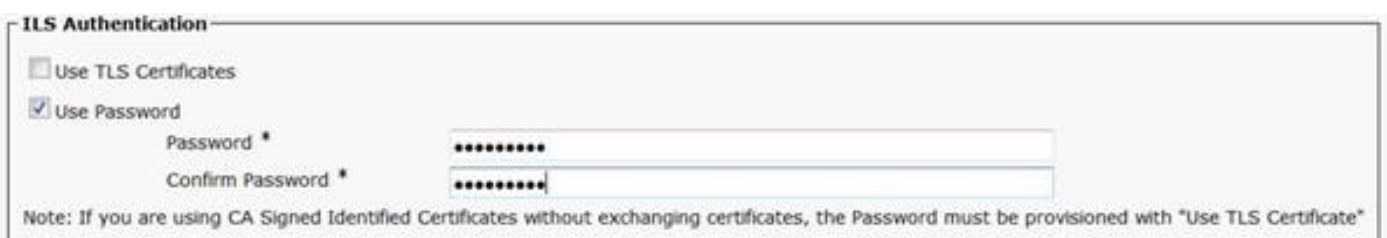

لقتنا ،CUCM ةرادإ يف . TLS ىلإ ةقداصملا ةقيرط رييغتب مق ،لاصتالا سيسأت درجمب مادختسإ رايتخالا ةناخ ددح ،ILS نيوكت ةذفان يف .ILS نيوكت < ةمدقتملا تازيملا ىلإ . ILS ةقداصم تحت TLS تاداهش

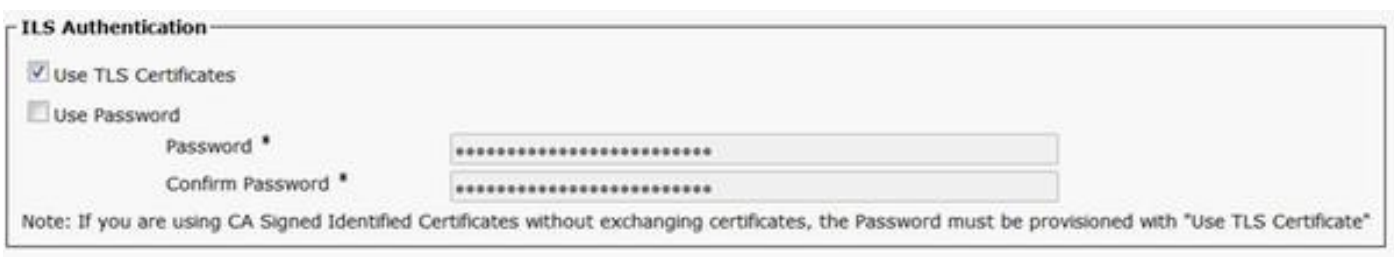

# ةحصلا نم ققحتلا

DialPlan ل ةدروتسملا تاجولاتكلاو ILS تاعومجم نمض حجانلا ليجستلا ةظحالم نكمي يف ةيملاعلا

## ILS نيوكت < ةمدقتم تازيم

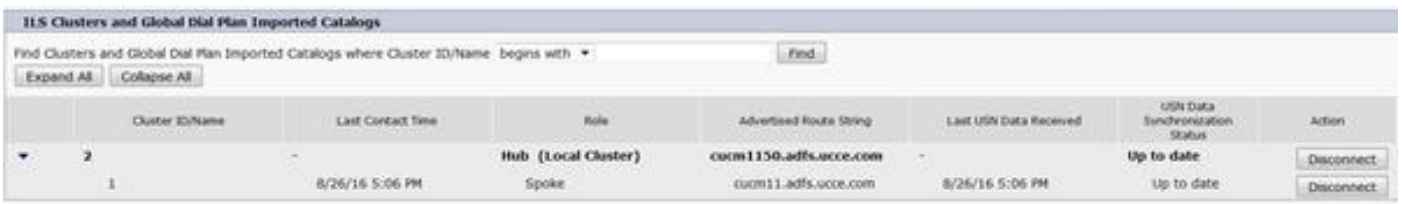

ج*مانرب نم \* sql select ليغشت* رمألا مادختساب دعب نع ةعومجملا ماظن ليصافت درس متي **RemoteLuster** 

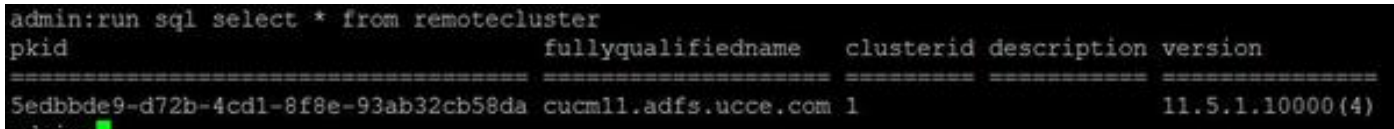

# اهحالصإو ءاطخألا فاشكتسا

ىلع Cisco نم ةينيبال ةعومجملا ماظن ثحب ةمدخل ءاطخأل| عبتت ىوتسم نييءتب مق .ليصفتلا

عقوم عبتتلا: activeOg /cm/trace/ils/sdl/

## 1 بولسألل ILS ليجستل لجسلا ليلحت

## تاعومجملا نيب رورملا ةملك ةقداصم مادختساب عزوملا ىلإ حاجنب تالجسلا نع ثدحتلا مت

### :ةرص نم ةصاصق لجس

00154617.001 |16:58:42.888 |AppInfo |IlsD IlsHandler: Ils::wait\_SdlConnectionInd(): New connection accepted. DeviceName=, TCPPid = [1.600.13.5], IPAddr=10.106.104.201, Port=37816, Controller=[1,20,1]

00154617.002 |16:58:42.888 |AppInfo |IlsD Ils::ConnectInd TCPPid([1, 600, 13, 5]), PeerIP/Port(10.106.104.201:37816), LocalIP/Port(10.106.104.220:7502) (10.106.104.201:37816)

00154618.012 |16:58:42.889 |AppInfo |IlsD ::ConnectIndInner Server Connection to PeerId(f7f885dcaca845f18f3b7e583ff6c457), TCPPid([1, 600, 13, 5]), PeerIP/Port(10.106.104.201:37816), LocalIP/Port(10.106.104.220:7502) TLSReq(f) established

#### :ثدحت نم ةص|صقلJ لجس

00145095.017 |16:58:42.878 |AppInfo |IlsD Ils::ConnectReq(): Requesting Connection to IpAddr(10.106.104.220), IpPort(7502), TLSReq(f)

00145095.018 |16:58:42.878 |AppInfo |IlsD Ils::ConnectReq() Pub IP/Port(10.106.104.220:7502) Pri IP/Port(:7502) TLSReq(false)

00145095.024 |16:58:42.879 |AppInfo |IlsD Ils::processConnectReq Initiating non-TLS Connection

00145096.001 |16:58:42.881 |AppInfo |IlsD Ils::ConnectRes() appCorr(1029) TCPPid([1, 600, 13, 5]), PeerIP/Port(10.106.104.220:7502), LocalIP/Port(10.106.104.201:37816) TLSReq(f) found

00145096.002 |16:58:42.881 |AppInfo |IlsD DEBUG(0000FA0E): Client Connection to peerId(00000000000000000000000000000000) ipAddr(10.106.104.220) ipPort(7502) TLSReq(f) succeeded

00145097.010 |16:58:42.896 |AppInfo |IlsD ::ConnectIndInner starting to PeerId(77c59d0960cc4fdc959168a3d686a6de), TCPPid([1, 600, 13, 5]), PeerIP/Port(10.106.104.220:7502), LocalIP/Port(10.106.104.201:37816) TLSReq(f) established

### رورملا ةملك قباطت مدع ببسب لشفي هنكل ةرصلا ىلإ ليجستلا ةلواحم ىلإ ثدحت

ىلإ عزوملا تالجس يف ILSPwdAuthenticationFailed هيبنت ريشي و Dataريفشتلا كف لشف .رورملا ةملك قباطت مدع

### :ةرص نم ةصاصق لجس

00155891.005 |17:25:26.197 |AppInfo |IlsD IlsHandler: wait\_SdlDataInd EncrUtil::**decryptData failed**. DeviceName=, TCPPid = [1.600.13.7], IPAddr=10.106.104.201, Port=40592, Controller=[1,20,1]

 00155891.006 |17:25:26.197 |AppInfo |IlsD wait\_SdlDataInd sending **ILSPwdAuthenticationFailed** alarm with IPAddress= 10.106.104.201; mAlarmedConnections count= 1

ببسب ل|صتال| لشف املك اضيأ بيل|سأل| يقاب يف هسفن وه أطخل| نوكي :**ةظحالم** .رورملا ةملك قباطت مدع

## 2 بولسألل ILS ليجستل لجسلا ليلحت

### TLS ةقداصم مادختساب عزوملا ىلإ حاجنب تالجسلا نع ثدحتلا مت

:ةرص نم ةصاصق لجس

00000901.001 |15:46:27.238 |AppInfo |IlsD Ils::VerifyCertificateInfo(): peer certificates are in certificate store

00000902.008 |15:46:27.240 |AppInfo |IlsD ::ConnectIndInner Server Connection to PeerId(f7f885dcaca845f18f3b7e583ff6c457), TCPPid([1, 600, 17, 4]), PeerIP/Port(10.106.104.201:60938), LocalIP/Port(10.106.104.220:7501) TLSReq(t) established

#### :ثدحت نم ةصاصقلا لجس

00000646.001 |15:46:27.189 |AppInfo |IlsD Ils::VerifyCertificateInfo(): peer certificates are in certificate store

00000647.006 |15:46:27.199 |AppInfo |IlsD ::ConnectIndInner starting to PeerId(77c59d0960cc4fdc959168a3d686a6de), TCPPid([1, 600, 17, 3]), PeerIP/Port(10.106.104.220:7501), LocalIP/Port(10.106.104.201:36115) TLSReq(t) established

#### TALK يف لصولا ةحول نم TOMCAT ةداهش داريتسإ مدعل لاصتالا لشف

.عزوملل ةداهشلا ةحص نم ققحتلا لشف ىلإ "ثدحتلا مت" نم ليجستلا ريشي

:ثدحت نم ةصاصقلا لجس

00001821.000 |16:34:01.765 |AppInfo |[1, 600, 17, 5]: HandleSSLError - Certificate verification failed:(Verification error:18)- self signed certificate for 10.106.104.220:7501

00001822.000 |16:34:01.765 |AppInfo |[1, 600, 17, 5]: HandleSSLError - Certificate verification failed for 10.106.104.220:7501

00001827.002 |16:34:01.766 |AppInfo |IlsD Ils::wait\_SdlConnectErrRsp sending ILSTLSAuthenticationFailed alarm with Cluster1 = 10.106.104.220; mAlarmedConnections count= 1

00001827.004 |16:34:01.770 |AppInfo |IlsD ERROR(000005C9): Connection to peerId(00000000000000000000000000000000) ipAddr(10.106.104.220) ipPort(7501) TLSReq(t) failed, ConnReason(1)

#### عزوملا يف Speaker ب ةصاخلا Tomcat ةداهش داريتسإ مدعل لاصتالا لشف

يلحملا رجتملا يف Talk ل ةداهشك ال ل|صتال| قالغإ مت هنأ ىلإ ةرصلا نم تالجسل| ريشت .ريظنلا تامولعم هجتم يف FQDN الو

:ةرص نم ةصاصق لجس

00003366.001 |17:06:30.877 |AppInfo |CertUtil Ils::isCertInLocalStore X509\_STORE\_get\_by\_subject failed.

00003366.002 |17:06:30.877 |AppInfo |IlsD Ils::VerifyCertificateInfo(): certificate is not in the local store and the FQDN (cucm11.adfs.ucce.com) is not in the peer info vector, closing the connection

00003366.003 |17:06:30.877 |AppInfo |IlsD Ils::VerifyCertificateInfo(): sending ILSTLSAuthenticationFailed alarm for Cluster1= cucm11.adfs.ucce.com; mAlarmedConnections count= 1

00003366.004 |17:06:30.882 |AppInfo |IlsD IlsHandler: Close Req. DeviceName=, TCPPid = [1.600.17.16], IPAddr=10.106.104.201, Port=39267, Controller=[1,20,1

## 3 بولسألل ILS ليجستل لجسلا ليلحت

## رورملا ةملك ةقداصمب TLS مادختساب ةرصلا ىلإ حاجنب ليجست ثدحت

:ةرص نم ةصاصق لجس

00000211.001 |08:06:58.798 |AppInfo |CertUtil Ils::isCertInLocalStore X509\_STORE\_get\_by\_subject failed.

00000211.002 |08:06:58.798 |AppInfo |IlsD Ils::VerifyCertificateInfo(): peer certificates are not in certificate store but Root CA signed certs are uploaded locally

00000212.001 |08:06:58.803 |AppInfo |EncrUtil Function: decryptData at line 163 succedded

00000212.002 |08:06:58.803 |AppInfo |EncrUtil Function: decryptData at line 165 succedded

00000212.003 |08:06:58.803 |AppInfo |EncrUtil Function: decryptData at line 168 succedded

00000212.004 |08:06:58.803 |AppInfo |EncrUtil decryptData: inlen 1956, outlen 1949 succeed

00000212.012 |08:06:58.804 |AppInfo |IlsD ::ConnectIndInner Server Connection to PeerId(f7f885dcaca845f18f3b7e583ff6c457), TCPPid([1, 600, 17, 1]), PeerIP/Port(10.106.104.201:56181), LocalIP/Port(10.106.104.220:7501) TLSReq(t) established

#### :ثدحت نم ةصاصقلا لجس

00000064.000 |08:06:58.802 |SdlSig |SdlConnectRsp |vait |Ils(1,600,20,1) |SdlSSLTCPConnection(1,600,17,1) |1,600,16,1.1^\*^\* |\*TraceFlagOverrode

00000064.001 |08:06:58.802 |AppInfo |CertUtil Ils::isCertInLocalStore X509\_STORE\_get\_by\_subject failed.

00000064.002 |08:06:58.802 |AppInfo |IlsD Ils::VerifyCertificateInfo(): peer certificates are not in certificate store but Root CA signed certs are uploaded locally.

00000064.004 |08:06:58.802 |AppInfo |IlsD DEBUG(00000407): Client Connection to peerId(00000000000000000000000000000000) ipAddr(10.106.104.220) ipPort(7501) TLSReq(t) succeeded

00000065.010 |08:06:58.812 |AppInfo |IlsD ::ConnectIndInner starting to PeerId(77c59d0960cc4fdc959168a3d686a6de), TCPPid([1, 600, 17, 1]), PeerIP/Port(10.106.104.220:7501), LocalIP/Port(10.106.104.201:56181) TLSReq(t) established

### ايتاذ ةعقوم Talk ب ةصاخلا Tomcat ةداهش نأ ثيح لاصتالا لشف

عيقوتلا ةداهشل ةداهشلا ةحص نم ققحتلا لشف ىلإ لصولا ةحول نم تالجسلا ريشت .Speaker ل يتاذلا

:ةرص نم ةصاصق لجس

failed:(Verification error:18) self signed certificate for 10.106.104.201:52124

00000104.000 |09:44:16.896 |AppInfo |[1, 600, 17, 1]: HandleSSLError - Certificate verification failed for 10.106.104.201:52124

00000106.000 | 09:44:16.896 | AppInfo | [1, 600, 17, 1]: HandleSSLError - TLS protocol error(ssl reason code=internal error [68]),lib=SSL routines [20],fun=SSL\_clear [164], errno=0 for 10.106.104.201:52124

## ايتاذ ةعقوم ةرصلا نم TOMCAT ةداهش نأل لاصتالا لشف

ايتاذ ةعقوم ةداهشل ةداهشلا نم ققحتلا يف أطخ دوجو ىلإ "ثدحتلا مت" نم تالجسلا ريشت .عزوملا نم

:ثدحت نم ةصاصقلا لجس

00000064.000 |12:44:19.641 |AppInfo |[1, 600, 17, 1]: HandleSSLError - Certificate verification failed:(Verification error:18)- self signed certificate for 10.106.104.220:7501

00000065.000 |12:44:19.641 |AppInfo |[1, 600, 17, 1]: HandleSSLError - Certificate verification failed for 10.106.104.220:7501

00000067.000 |12:44:19.641 |AppInfo |[1, 600, 17, 1]: HandleSSLError - TLS protocol error(ssl reason code=bad message type [114]),lib=SSL routines [20],fun=ssl3\_get\_server\_hello [146], errno=0 for 10.106.104.220:7501

نم الك نوكي امدنع اضيأ هسفن وه ةل|حل| هذه يف رهظي يذل| أطخل| نوكي :**ةظحالم** .ايتاذ عقوم ملكتملاو عزوملا

## 4 بولسألل ILS ليجستل لجسلا ليلحت

أشنملا لاصتال ان م TLS ةقداصم ىلإ ليوحتلا دنع عزوملا ىلإ حاجنب ليجستلا ءارجإ مت .رورملا ةملك ةقداصم مادختساب

لاصتالا ءاشنإ مت ثيح PeerInfoVector يف مدقملا ةديعبلا ةعومجملا ماظنب صاخلا FQDN ةقداصم بولسأ نم TLS ىلإ ليوحتال دنع ً .رورملا ةملك ةَقداصمَ بولسأ مادختساب لعفالاب ال هنأل ارظن تالجسلا يف failed SUBJECT\_BY\_GET\_STORE\_509X "أطخ عبطي ،رورملا ةملك TLS مادختساب الوبقم لاصتالا لازي ال ،نكلو .تنرتنإلا ربع TOMCAT ةداهش داريتسإ متي ."PeerInfoVector يف FQDN "نأل ارظن

:ةرص نم ةصاصق لجس

00000169.001 |19:41:50.255 |AppInfo |CertUtil Ils::isCertInLocalStore X509\_STORE\_get\_by\_subject failed. 00000169.002 |19:41:50.255 |AppInfo |IlsD Ils::VerifyCertificateInfo(): FQDN is in PeerInfoVector 00000169.003 |19:41:50.255 |AppInfo |IlsD IlsHandler: Ils::wait SdlConnectionInd(): New connection accepted. DeviceName=, TCPPid = [1.600.17.1], IPAddr=10.106.104.201, Port=51887, Controller=[1,20,1]

:ثدحت نم ةصاصقلا لجس

00000072.001 |19:41:50.257 |AppInfo |CertUtil Ils::isCertInLocalStore X509\_STORE\_get\_by\_subject failed.

00000072.002 |19:41:50.257 |AppInfo |IlsD Ils::VerifyCertificateInfo(): FQDN is in PeerInfoVector

### نء TLS ةقداصم ىلإ ليوحتلا دنع ايتاذ ةعقوم ةداهش هيدل عزوملا نأل لاصتالا لشف .رورملا ةملك ةقداصم مادختساب أشنملا لاصتالا

عيقوتلا ةداهشل ةداهشلا ةحص نم ققحتلا لشف ىلإ "ثدحتلا مت" نم تالجسلا ريشت .روحملل يتاذلا

:ثدحت نم ةصاصقلا لجس

00000151.000 |12:29:18.600 |AppInfo |[1, 600, 17, 2]: HandleSSLError - Certificate verification failed:(Verification error:18)- self signed certificate for 10.106.104.220:7501

00000152.000 |12:29:18.600 |AppInfo |[1, 600, 17, 2]: HandleSSLError - Certificate verification failed for 10.106.104.220:7501

### ةقداصم ىلإ ليوحتال دنع ايتاذ ةعقوم ةداهش ىلع "ثدحتال مت" يوتحي امك لاصتال للشف .رورملا ةملك ةقداصم مادختساب أشنملا لاصتالا نم TLS

عيقوتلا ةداهشل ةداهشلا ةحص نم ققحتلا لشف ىلإ لصولا ةحول نم تالجسلا ريشت Speaker ل يتاذلا

:ةرص نم ةصاصق لجس

00000089.000 |09:32:27.365 |AppInfo |[1, 600, 17, 1]: HandleSSLError - Certificate verification failed:(Verification error:18)- self signed certificate for 10.106.104.201:41295

00000090.000 |09:32:27.365 |AppInfo |[1, 600, 17, 1]: HandleSSLError - Certificate verification failed for 10.106.104.201:41295

ةمجرتلا هذه لوح

ةيل المادة الله من الناساب دنت ساب دنت مادينين تان تون تان ال ملابات أولان أعيمته من معت $\cup$  معدد عامل من من ميدة تاريما $\cup$ والم ميدين في عيمرية أن على مي امك ققيقا الأفال المعان المعالم في الأقال في الأفاق التي توكير المالم الما Cisco يلخت .فرتحم مجرتم اهمدقي يتلا ةيفارتحالا ةمجرتلا عم لاحلا وه ىل| اًمئاد عوجرلاب يصوُتو تامجرتلl مذه ققد نع امتيلوئسم Systems ارامستناء انالانهاني إنهاني للسابلة طربة متوقيا.